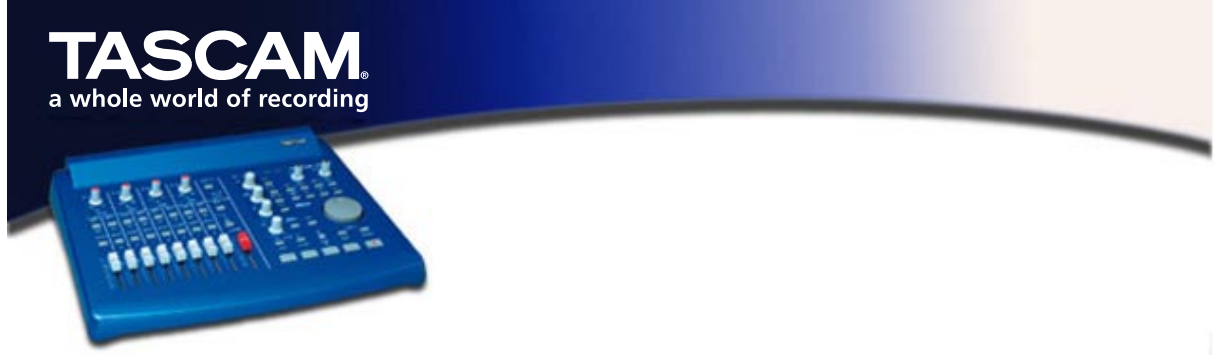

## US-428 für Steinberg Nuendo einrichten

Nuendo 1.xx für Mac OS und Windows bietet eine vollständige Unterstützung des US-428, einschließlich der ASIO-16-Bit- und -24-Bit-Treiber und der Zuordnung der Bedienelemente.

Bevor Sie den US-428 für die Verwendung mit Nuendo einrichten, installieren Sie bitte die US-428- Treiber v3.00, und richten Sie bei Mac OS zusätzlich das OMS ein. Nähere Informationen, wie Sie die Treiber und das OMS einrichten, finden Sie in den beiliegenden Dokumenten.

Bevor Sie mit dem unten beschriebenen Setup beginnen, vergewissern Sie sich, dass der US-428 angeschlossen und eingeschaltet ist.

## Installation des US-428 unter Nuendo:

- **Starten Sie Nuendo.**
- **Wählen Sie im Menü Geräte den Eintrag Geräte Konfigurieren.**
- **Klicken Sie auf Hinzufügen/Entfernen.**
- Wählen Sie TASCAM US-428 aus der Liste aus, und klicken Sie auf Einfügen um das US-428 Ihrer Geräteliste hinzuzufügen.
- **Markieren Sie nun den US-428 in der Geräteliste, und öffnen Sie das Menü Einstellungen.**
- Wählen Sie sowohl für den MIDI-Eingang als auch für den MIDI-Ausgang die Einstellung US-428 Control Port.
- Öffnen Sie das Menü VST Multitrack, und wählen Sie als ASIO-Treiber die US-428-ASIO-Treiber (16 oder 24 Bit) aus.
- Öffnen Sie das Menü Default MIDI Ports, und wählen Sie hier US 428 Port1 oder Port 2 als MIDI-Eingang und als MIDI Ausgang.
- Schließen Sie die Gerätekonfiguration, und wählen Sie im Menü Geräte den Eintag VST-Eingänge.
- Vergewissern Sie sich, dass hier mindestens ein Eingangspaar ausgewählt ist.

Wenn Sie nun ein Nuendo-Projekt öffnen, das Audiospuren beinhaltet, und im Menü Geräte den VST-Mixer öffnen, sollten die Fader den Bewegungen der Regler des US-428 folgen.